## **Disabling instances**

SQL Elements allows you to disable instances from monitoring. Disable an instance when you want to temporarily stop its monitoring. If you need to do maintenance or you need to disable an instance for a period of time, use this option so that SQL Elements will stop collecting data, performing health checks, and sending notifications during this time.

You can access this option on the following views:

- **Instance** view **Managed** section Top right section of the window. You must select at least an instance to have this option enabled.
- **Instance details** view Top right section.
- **Dashboard** Gear icon next to the respective instance.

Below you can see the tabs and sections where you can find **Disabling Monitoring**. Click the image to view full size.

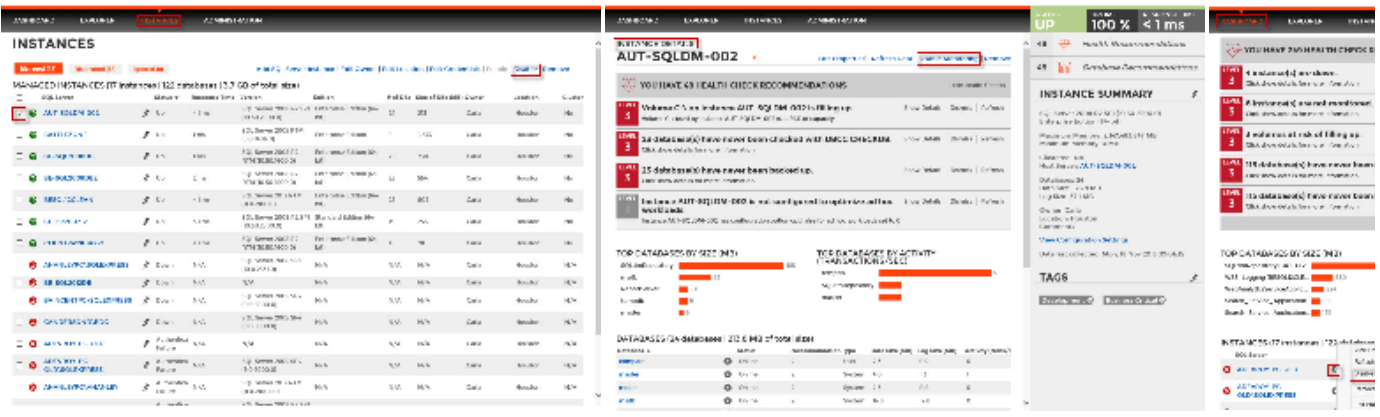

Although, SQL Elements stops collecting information when you disable an instance, data remains in the database.